#### LAB : C Programming Basics

#### Ritu Arora

Texas Advanced Computing Center The University of Texas at Austin

November 7<sup>th</sup>, 2011

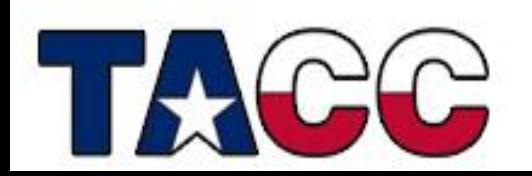

#### Introduction

#### • You will learn

- How to write C code
- How to compile and execute C code
- How to link the math library if the compiler doesn't do that for you automatically
- What will you do
	- Modify the code for the exercises to embed logic in it
	- Compile and execute the code for the programs discussed in the lecture and exercises

#### Accessing Lab Files

Log on to Ranger using your login name

This is your existing login, or the portal login (and password) you recently created.

- Uncompress the tar file, **trainingC.tar** , that is located in the **~train00** directory into your HOME directory.
- Switch to the subdirectory **Exercise** within the directory **trainingC**

ssh **<your** login name>@ranger.tacc.utexas.edu

**tar -xvf ~train00/trainingC.tar** 

**cd trainingC/Exercise**

## Exercise 1: mathExample.c

- Objective: Learn to compile and link with both the intel compiler and gcc compiler
- Make sure you are in the directory **Exercise**
- Intel compiler
	- Load the intel module if it is not already loaded
	- $-$  To check the loaded modules, run the command module list
	- Compile the code with the intel compiler and run it

**module swap pgi intel**

**icc -o myMathEx mathExample.c**

- **./myMathEx**
- GCC compiler

– Swap intel module with gcc, compile the code with the gcc compiler Note, you have to load the Math ("m") library with the gcc compiler.

```
module swap intel gcc
```
**gcc -o myMathEx2 mathExample.c -lm**

 **./myMathEx2**

# Exercise 2: celToFar.c

- Modify the program for converting the temperature in Fahrenheit to Celsius
	- $-$  Formula for converting Fahrenheit to Celsius:  $C = (F 32)^* 5/9$
- Follow the instructions in the comments of CelToFar.c
- Compile and run the code: gcc –o celtoFar celToFar.c ./celToFar
- Now add the code for converting Celsius to Fahrenheit  $-$  Formula for converting Celsius to Fahrenheit:  $F = (C^*9)/5 + 32$

## Exercise 3: circle.c

- Calculate the circumference and area of the circle
	- Circumference of a circle: 2\*PI\*R
	- Area of a circle: PI\*R\*R
		- $PI = 3.14159265$
		- $R =$  radius of the circle
- Modify the code in circle.c
- Save the file, compile and run gcc –o circle circle.c ./circle

# Exercise 4: prime.c

- Write a program to find all the prime numbers between 1 and N, N included
- Modify the code in prime.c
	- Read N from input
	- Write the code for determining the prime number in function named **prime**
	- Note that the function is returning an integer value
- Save, compile and run the code

```
 gcc –o prime prime.c
```
./prime

### Exercises 5 and 6

- If time permits modify the code in files  $\texttt{readInput2} \text{ .c}$  and readInput3.c
- Desired modifications are described in the comments
- These exercises will give you some practice on I/O related functions